### **Istruzione**

### **per la domanda di aiuto destinato a compensare l'aumento dei costi per la produzione del latte**

Delibera della Giunta Provinciale di Bolzano, n. 452 del 21 giugno 2022 **Ultimo termine per l'invio della domanda: venerdì il 23 settembre 2022 alle ore 12:00** 

Per la domanda di aiuto viene consultata la banca dati animali (LAFIS Vet) al 1° giugno 2022 e al momento della domanda di aiuto. I requisiti sono:

- al momento della domanda il richiedente deve detenere almeno 3 unità bovina adulta (UBA) ammessi al sostegno di aiuto,
- l'aiuto è concesso per bovini da latte, ovini da latte e caprini da latte della propria azienda zootecnica,
- i richiedenti devono essere fornitore di latte o venditori diretti,
- i richiedenti devono rispettare il carico bestiame massimo ammissibile per la loro azienda al 1° giugno 2022.

#### **Web Browser:**

Viene consigliato di utilizzare uno browser standard, per esempio EDGE Altri browser vengono sconsigliati perché spesso non sono attualizzati. Per iniziare con la domanda, cercare su internet il servizio online **myCIVIS**.

#### **1. Accedere al servizio online**

- a. si deve disporre di una identità digitale (accesso SPID attivo oppure accesso CIE)
- b. si deve disporre di una delega per l'azienda (è necessaria anche per la propria azienda, vedi indicazioni relative alla delega)
- c. accesso al servizio online oppure al sito internet della Ripartizione Agricoltura (scegliere il servizio e cliccare su "vai al servizio myCivis")
- d. cliccare Entra con SPID oppure Entra con CIE (vedi punto a.)

# **myCIVIS.login**

# Scegli come autenticarti

#### **SPID**

SPID, il Sistema Pubblico di Identità Digitale, è la soluzione che ti permette di accedere a tutti i servizi online locali e nazionali con un'unica Identità Digitale (username e password) utilizzabile da computer, tablet e smartphone.

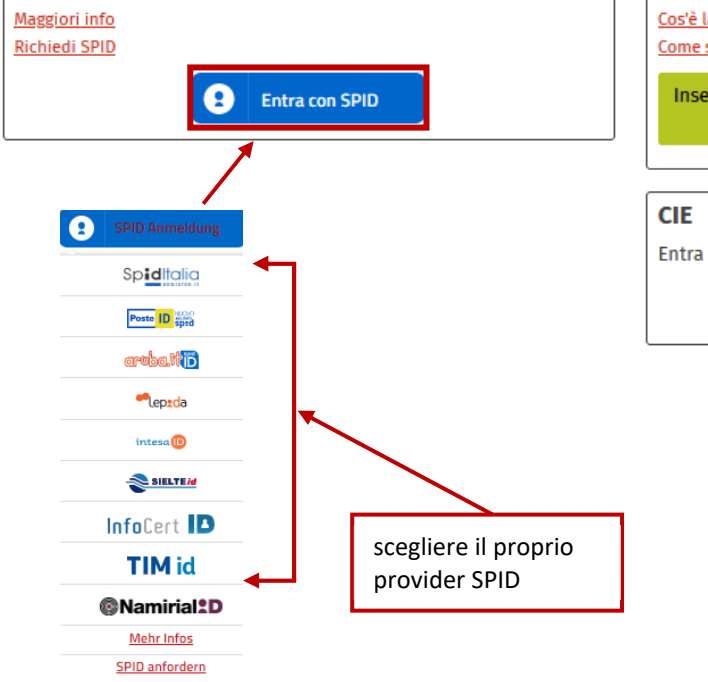

#### **Carta Servizi**

La tua Carta Servizi ti permette di accedere ai servizi online locali e nazionali della pubblica amministrazione. La Carta Servizi deve prima essere attivata presso il comune, poi inserita nel lettore con it PIN.

Cos'è la Carta Servizi? Come si installa il lettore?

Inserisci la Carta Servizi, Carta Nazionale Servizi (CNS) o la Carta d'Identità Elettronica (CIE) nel lettore

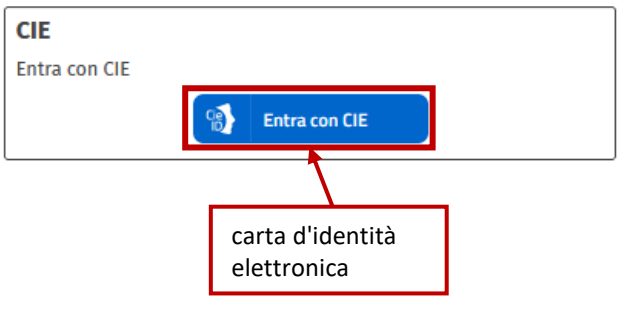

Le diverse possibilità di entrare in myCivis con l'identità digitale.

# myCIVIS.login

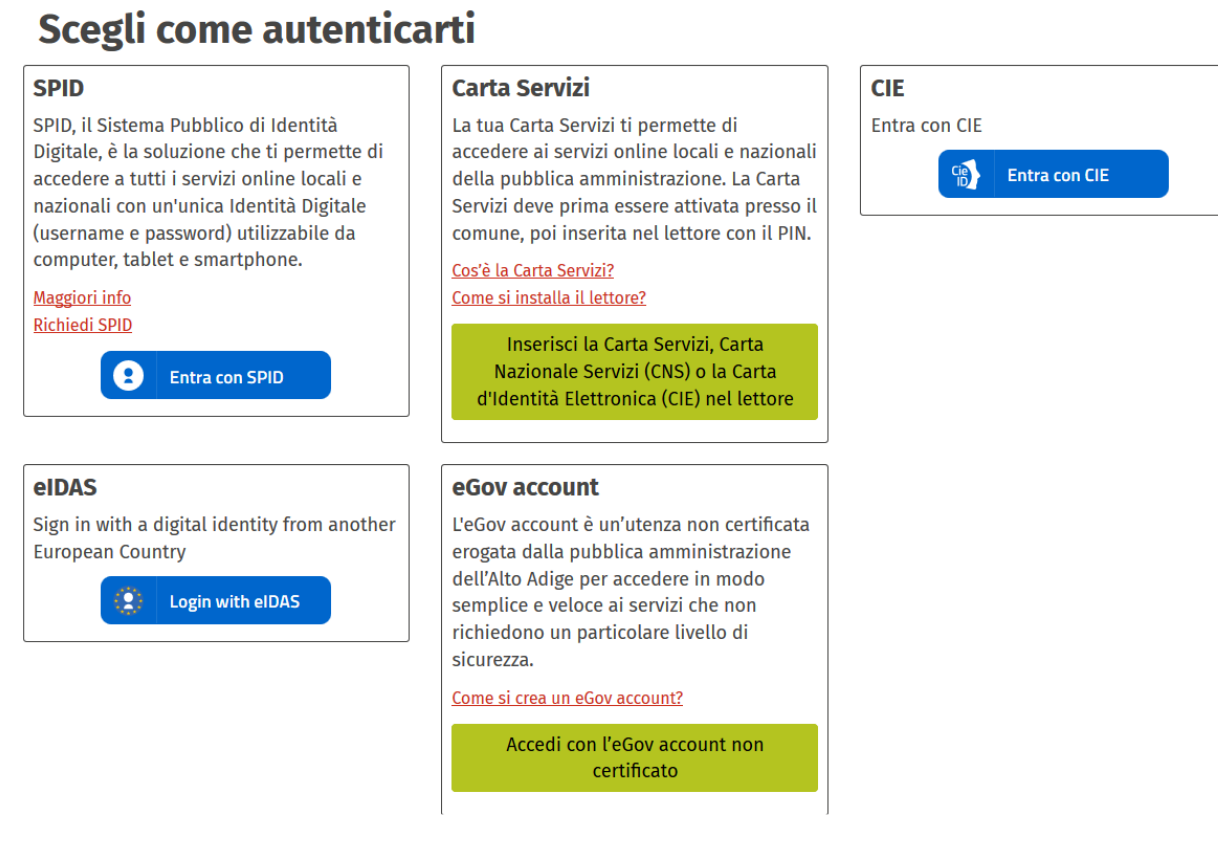

#### Inserire i dati di accesso personali.

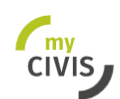

Deutsch Rete civica dell'Alto Adige >

## Accesso con username e password

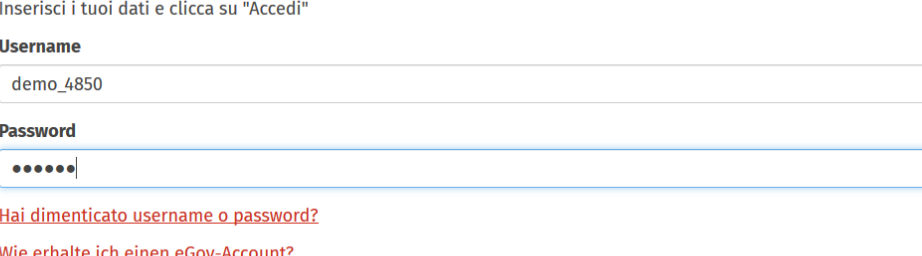

Accedi

#### **2. Accesso effettuato in myCIVIS con l'identità digitale**

a. Al servizio online del premio latte hanno accesso solamente imprese risp. aziende registrate nell'Anagrafe Provinciale delle Imprese Agricole (APIA).

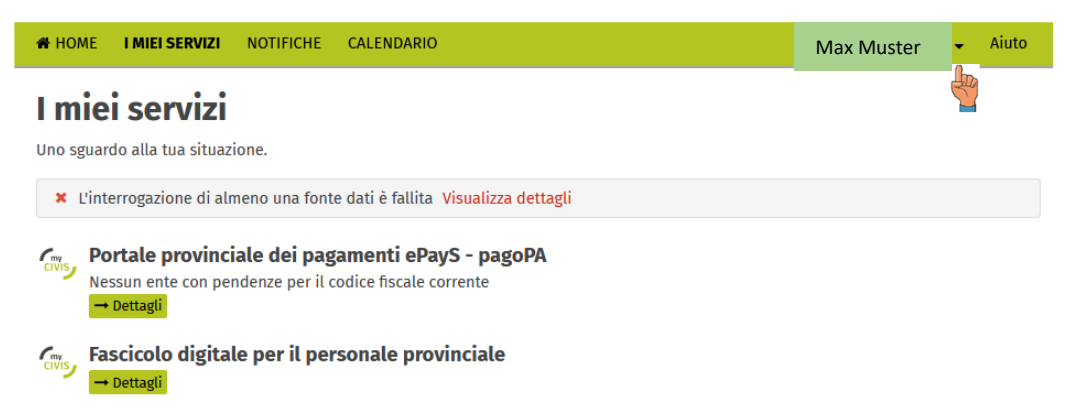

b. Cliccare "Lavora per altri " e scegliere la relativa delega per la propria impresa oppure per un'altra impresa. La delega serve sia per la propria impresa che come delegato per altre imprese, siccome la domanda può essere inviata solamente da una impresa e non da una persona privata

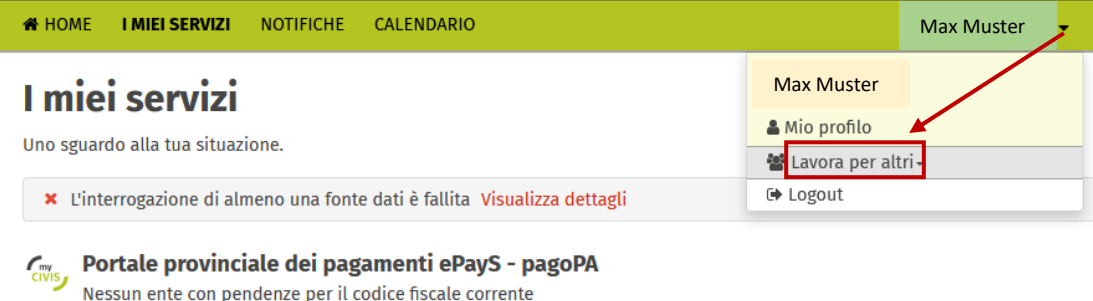

#### **ATTENZIONE!**

 $\rightarrow$  Dettagli

**a) Quando il carico bestiame medio annuo massimo ammissibile viene superato!!!**  Il carico bestiame medio annuo con una tolleranza di 0,1 UBA non può superare i valori secondo questa tabella:

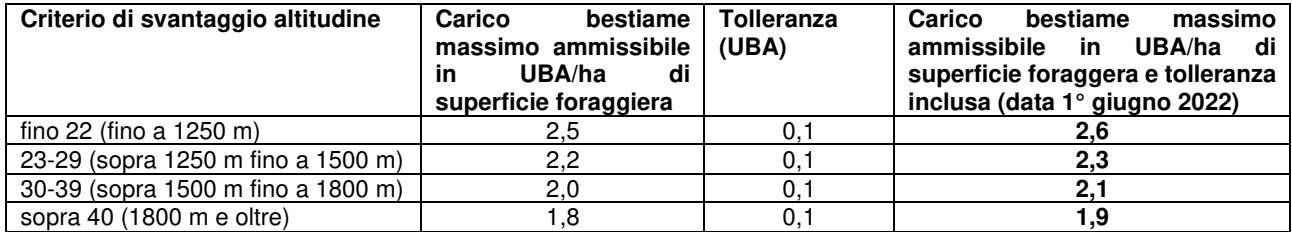

Se il richiedente supera il carico di bestiame massimo ammissibile o non risulta fornitore di latte o venditore diretto, la domanda non può essere presentata (vedi messaggio d'errore sotto).

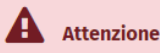

Lei non risulta fornitore di latte o venditore diretto oppure il carico di bestiame medio massimo ammesso è superato (ai sensi della delibera della giunta provinciale n. 452 del 21 giugno 2022). La domanda non può essere presentata.

b) Se l'impresa agricola non è registrata in APIA appare questo messaggio d'errore: "L'impresa deve essere registrata in APIA. Se non è iscritta in APIA deve rivolgersi alla stazione forestale competente per territorio."

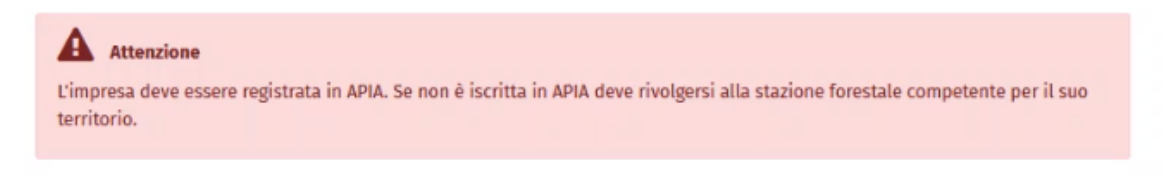

Sulla barra verde a destra devono essere visualizzati il nome del delegante (Max Muster) ed il nome del delegato (Muster Max = richiedente).

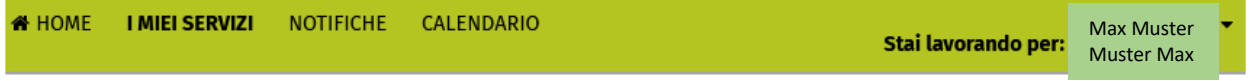

#### **Navigare (muoversi tra i vari settori) all'interno della domanda:**

• È possibile cliccare direttamente sui simboli dei settori oppure con le frecce a destra e sinistra per muoversi. Lo stesso vale per i campi in fondo "Precedente" e "Successivo".

Muovendosi all'altezza dell'indirizzo internet avanti e indietro e uscendo dal sistema, i dati inseriti vengono annullati, se non è stata salvata una bozza.

Annotazione: Si consiglia di utilizzare la possibilità di salvare una bozza della domanda "**Salva bozza**". In questo modo i settori compilati rimangono salvati nel sistema finché la domanda viene effettivamente inoltrata all'Ufficio Zootecnia con "Invio".

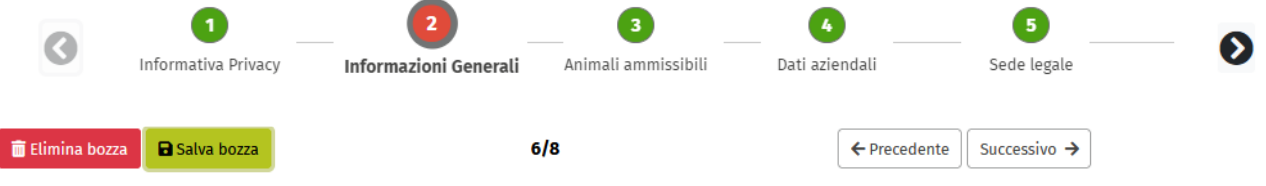

#### **3. Compilare la domanda di aiuto**

#### **Settore 1 – Informativa Privacy**

Leggere il testo e spuntare la casella "letto" (in questo esempio il richiedente Max Muster inoltra la domanda per la sua impresa 'Muster Max')

#### Domanda di aiuto per compensare l'aumento dei costi per la produzione del latte

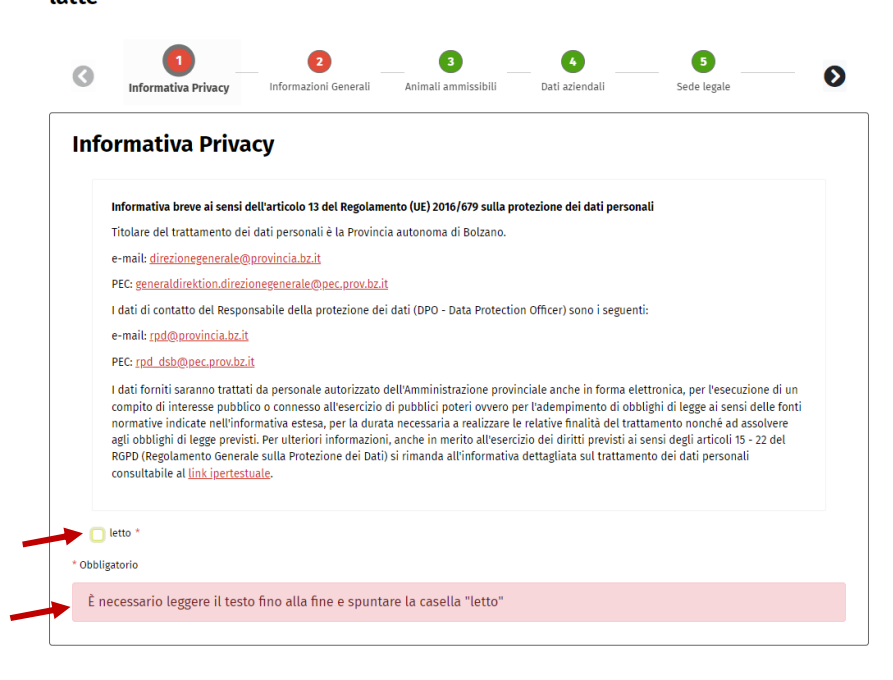

#### **Settore 2 – Informazioni generali**  Leggere il testo e spuntare la casella "letto"

Domanda di aiuto per compensare l'aumento dei costi per la produzione del latte

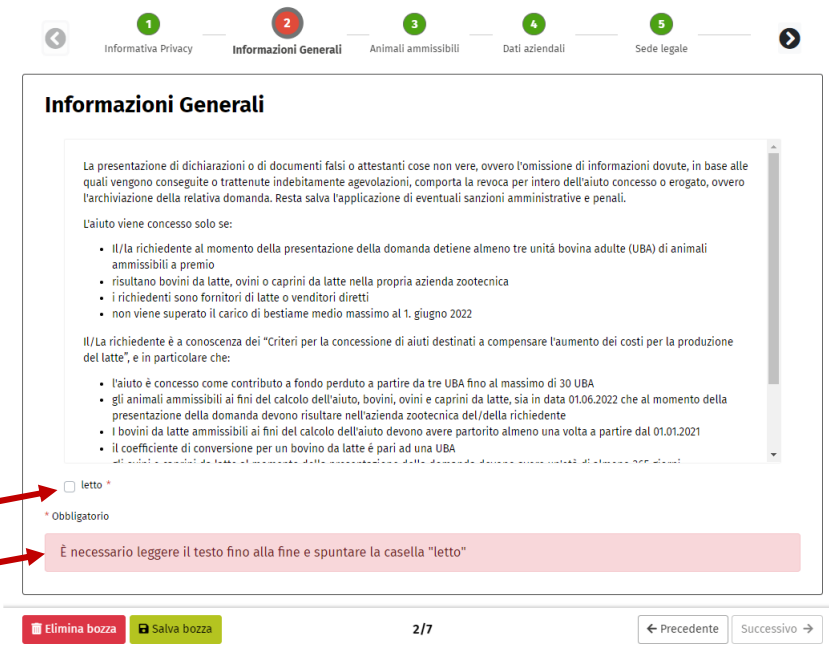

#### **Settore 3 – Animali ammissibili**

Per visualizzare i bovini da latte, i caprini da latte o gli ovini da latte il richiedente deve selezionare il tipo di produzione di latte dell'azienda agricola. Può essere che si tratti di aziende che producono solo un tipo di latte, ma esiste anche la possibilità che vengono prodotti più tipi di latte in un'azienda agricola. Così il richiedente seleziona correttamente.

#### **ATTENZIONE:**

**POSSONO ESSERE SELEZIONATI SOLO I TIPI DI PRODUZIONE DI LATTE, DI CUI IL RICHIEDENTE È FORNITORE DI LATTE O VENDITORE DIRETTO.** 

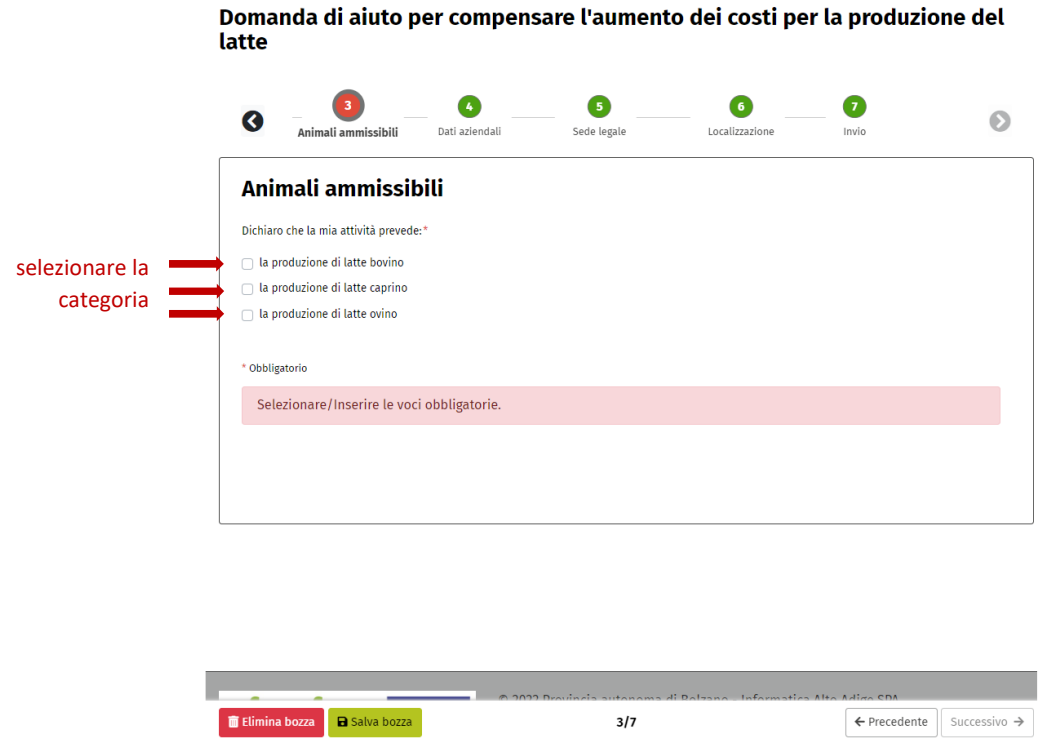

In questo esempio viene solo prodotto latte di capra. Così il richiedente seleziona solo la "produzione di latte caprino" e così viene visualizzata una lista con tutte le capre ammissibili all'aiuto.

- Nel caso di ovini e caprini da latte al momento della domanda gli animali ammissibili all'aiuto devono avere un'età di almeno 365 giorni.
- In caso di bovini da latte gli animali ammissibili devono aver partorito almeno una volta dopo il 01/01/2021 e devono risultare nella stalla al 01/06/2022 e al momento della domanda.

Il richiedente deve controllare la lista degli animali ammissibili. In caso di eventuali errori il richiedente deve rivolgersi al servizio veterinario provinciale.

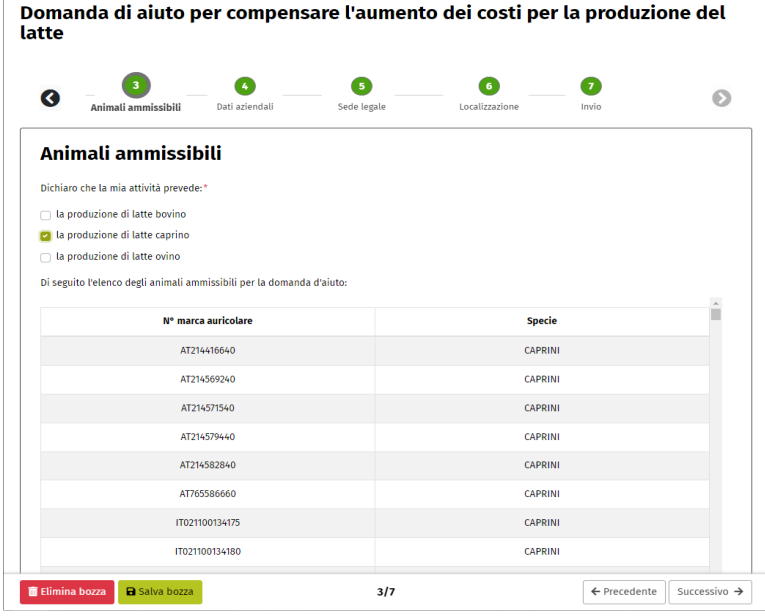

#### **Tre esempi possibili:**

### **a) Esempio: meno di 3 UBA**

"Il totale degli animali ammissibili all'aiuto non raggiunge il minimo previsto di 3 UBA. La domanda non può essere presentata." Il richiedente non può concludere e inviare la sua domanda.

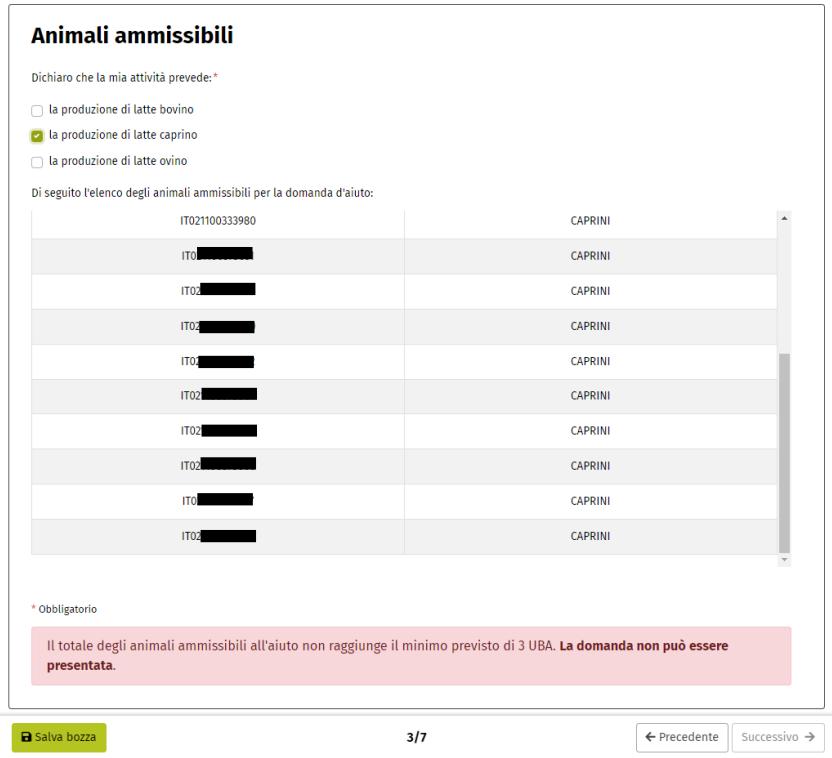

#### **b) Esempio: tra 3 e 30 UBA**

Per il calcolo dell'aiuto degli animali ammissibili vengono calcolati gli UBA effettivi.

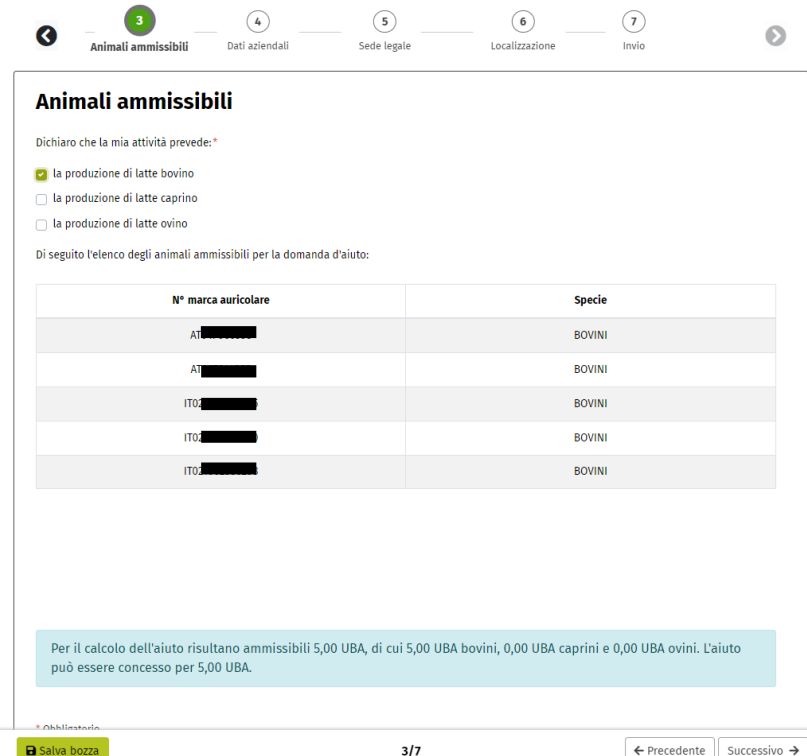

#### **c) Esempio: oltre 30 UBA**

In questo caso risultano tutti gli animali ammissibili per l'aiuto sulla lista. Però l'aiuto viene concesso solo per 30 UBA.

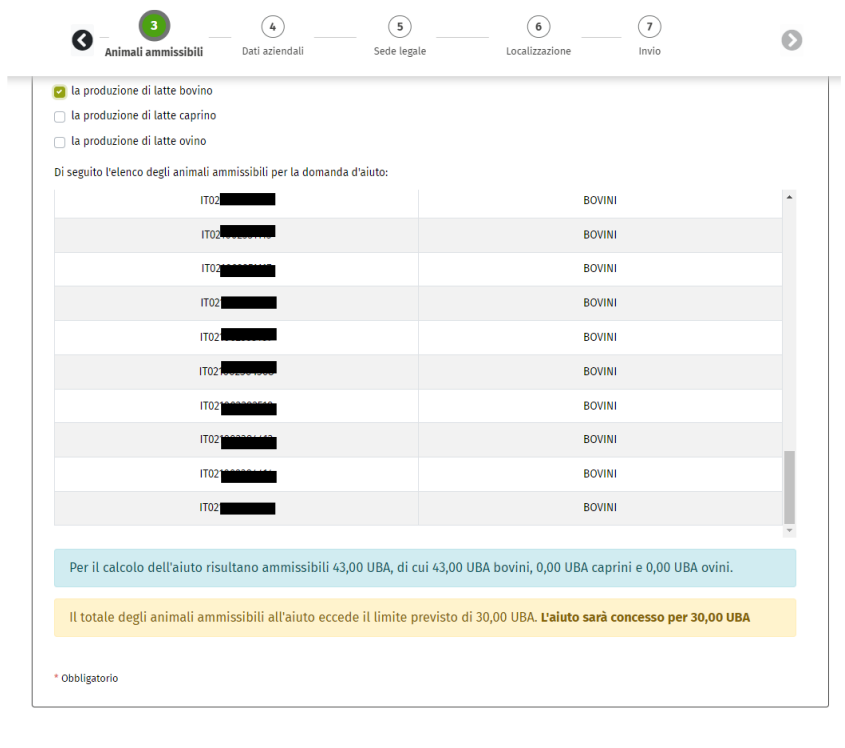

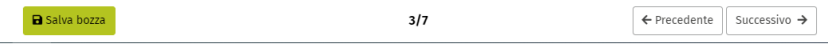

#### **Settore 4 – Dati aziendali**

I dati aziendali vengono importati dalla camera di commercio.

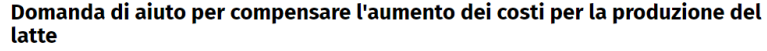

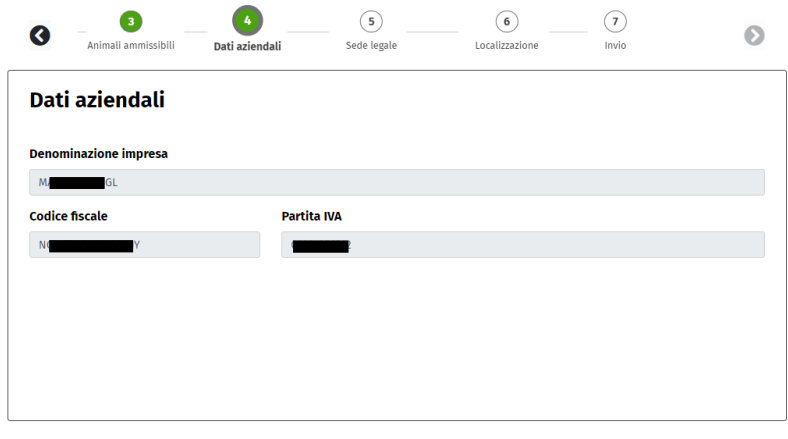

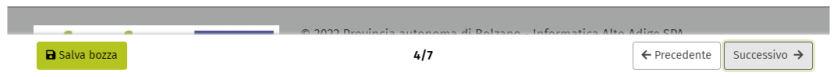

#### **Settore 5 – Sede legale**

I dati della sede legale, compreso n. telefono, indirizzo mail, PEC ecc., vengono importati dalla banca dati LAFIS (sistema informativo agricolo forestale provinciale), ovviamente se sono presenti nella banca dati. **Verificare comunque se questi dati sono corretti e all'occorrenza aggiungere e/o aggiornare i dati nei campi scrivibili!!** 

L'indicazione della lingua per le comunicazioni è obbligatoria per poter procedere.

Domanda di aiuto per compensare l'aumento dei costi per la produzione del latte

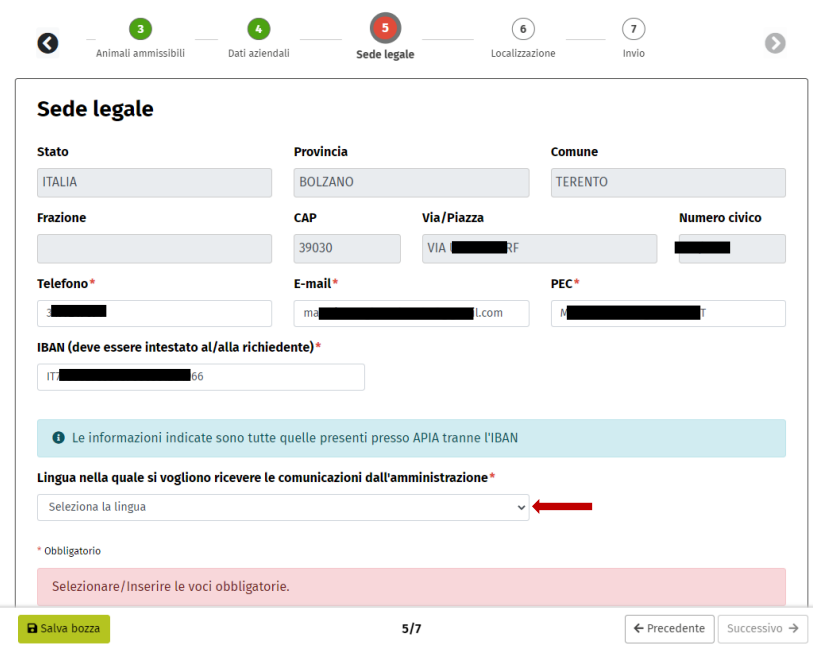

#### **Settore 6 – Localizzazione**

a) la sede legale corrisponde alla localizzazione, confermare con "Sì".

Domanda di aiuto per compensare l'aumento dei costi per la produzione del latte

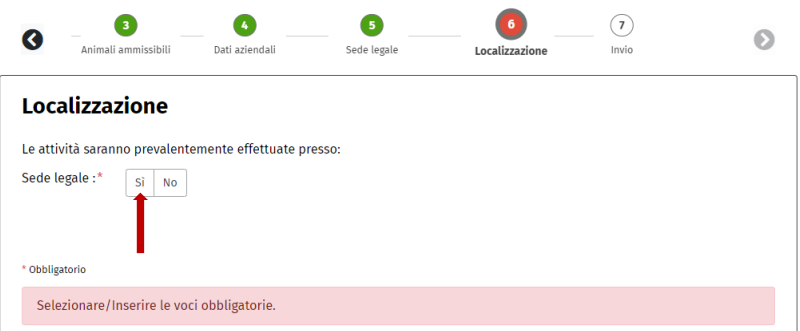

b) Se la sede legale non dovesse corrispondere alla localizzazione, selezionare "No". Se i dati della localizzazione sono presenti, verificarli e spuntare i dati. In caso di dati mancanti dovrebbero essere aggiunti in "Nuova unità locale".

Domanda di aiuto per compensare l'aumento dei costi per la produzione del<br>latte

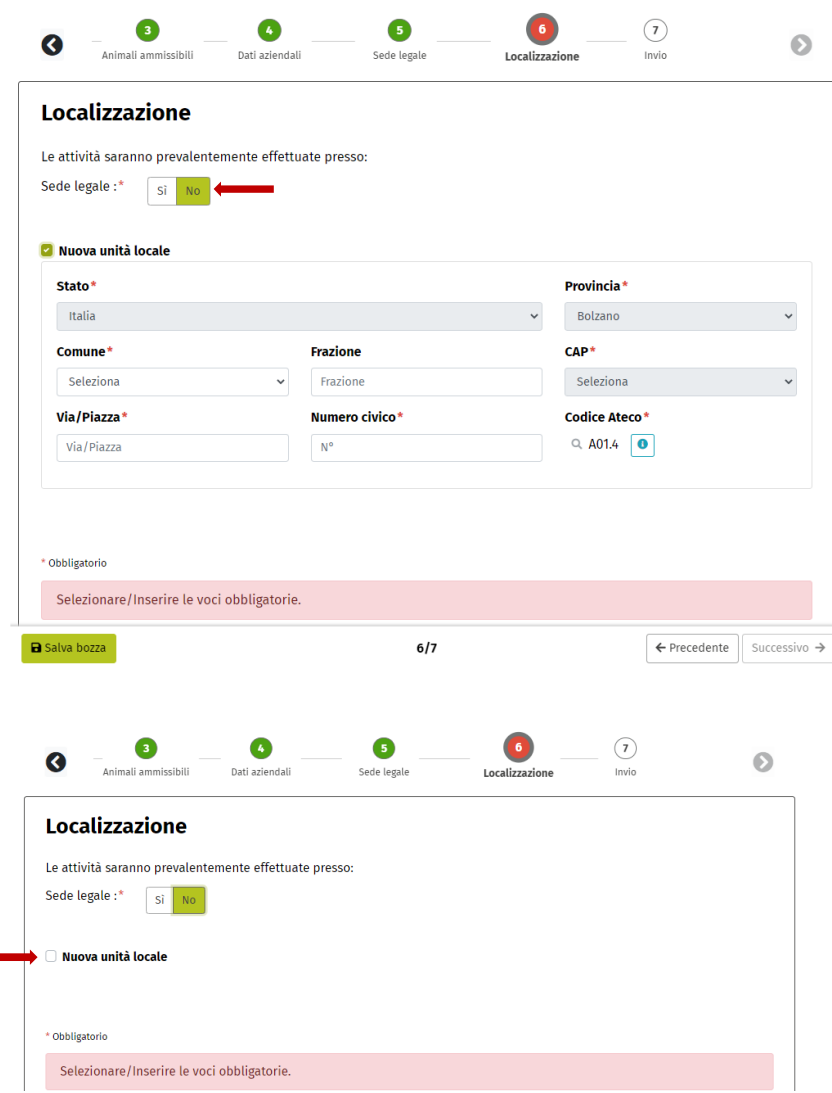

c) **Il codice Ateco** (attività impresa) viene importato dalla banca dati del registro di commercio. Risulta il campo "codice Ateco" deve essere confermato.

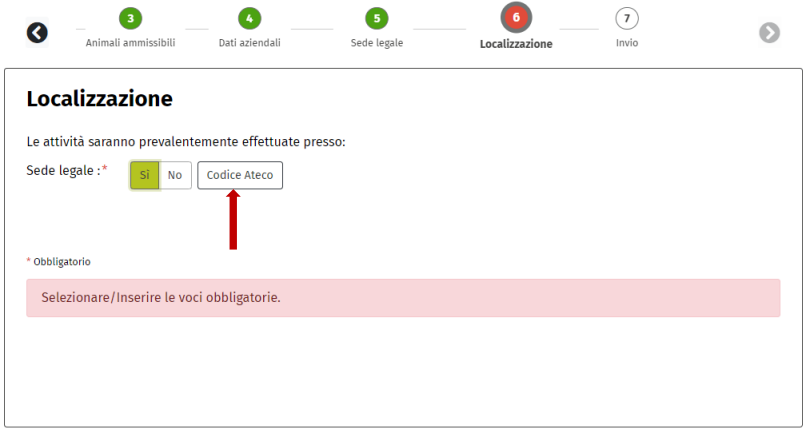

In caso di più codici ATECO scegliere quello corrispondente.

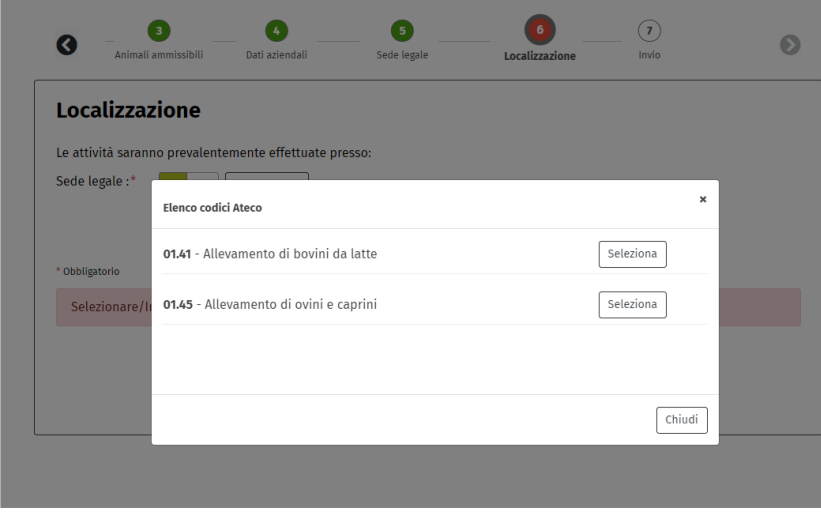

### **Settore 7 – Inviare la domanda**

Per poter inviare la domanda, tutti i 7 settori devono essere completati e risultare verdi! Prima si deve generare l'anteprima (1) e dopo aver controllato tutti i dettagli si può inviare (2) definitivamente la domanda.

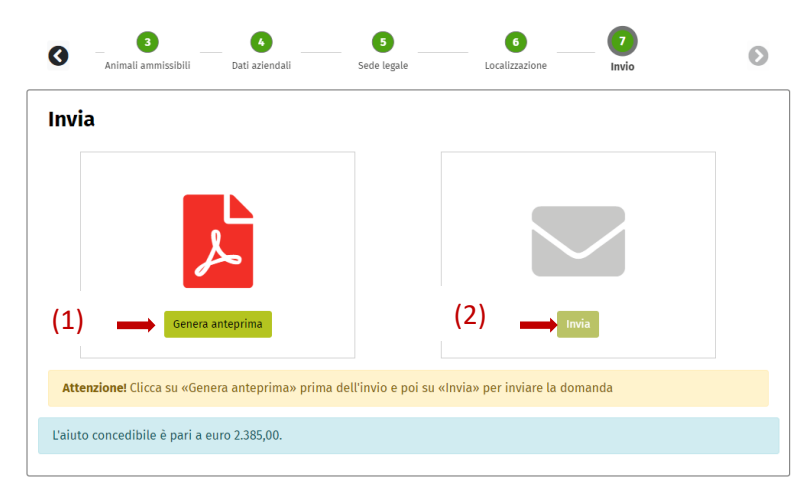

- "**Genera Anteprima**": viene generato un file PDF della domanda. A seconda del browser utilizzato il file si trova nei "downloads" oppure viene visualizzato direttamente. Viene solamente generato un PDF e può essere salvato sul PC, ma non è salvato nel sistema.
- Durante la compilazione della domanda può essere salvata una bozza che rimane nel sistema, finché viene inviata effettivamente. Con la bozza salvata è possibile inviare la domanda anche più tardi oppure il giorno successivo e può essere modificata fino all'invio definitivo.

#### **Verificare attentamente i dati inseriti, perché dopo l'invio effettuato, non sono più ammesse modifiche!!**

#### **Annotazione!**

Assicurarsi che la domanda sia effettivamente stata inviata!!

Subito dopo l'invio viene segnalato che la domanda è stata inviata con successo. Inoltre in myCIVIS in "I MIEI SERVIZI", la domanda viene depositata in formato PDF con l'informativa privacy ed i dati più importanti. Anche il delegato riceverà una comunicazione se nel campo dedicato ha inserito la sua PEC oppure la mail di contatto. In myCIVIS verranno depositati tutti i file, le comunicazioni ecc., correlate a questo servizio. Dopo l'invio non sono più possibili modifiche.

#### **Importante!**

Assicurarsi che la banca dati animali (Lafis Vet) è corretta in data 1° giugno 2022 e al momento della domanda. In caso di eventuali errori il richiedente deve rivolgersi al servizio veterinario provinciale. Domande errate sono motivo di esclusione dall'aiuto a sostegno.

#### **Esempio di Anteprima**

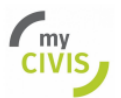

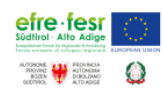

### Domanda di aiuto per compensare l'aumento dei costi per la produzione del latte

### **Informativa Privacy**

Informativa breve ai sensi dell'articolo 13 del Regolamento (UE) 2016/679 sulla protezione dei dati personali

Titolare del trattamento dei dati personali è la Provincia autonoma di Bolzano.

e-mail: direzionegenerale@provincia.bz.it

PEC: generaldirektion.direzionegenerale@pec.prov.bz.it

I dati di contatto del Responsabile della protezione dei dati (DPO - Data Protection Officer) sono i sequenti

e-mail: rpd@provincia.bz.it

#### PEC: rpd\_dsb@pec.prov.bz.it

I dati forniti saranno trattati da personale autorizzato dell'Amministrazione provinciale anche in forma elettronica, per l'esecuzione di un compito di interesse pubblico o connesso all'esercizio di pubblici poteri ovvero per l'adempimento di obblighi di legge ai sensi delle fonti normative indicate nell'informativa estesa, per la durata necessaria a realizzare le relative finalità del trattamento nonché ad assolvere agli obblighi di legge previsti. Per ulteriori informazioni, anche in merito all'esercizio dei diritti previsti ai sensi degli articoli 15 - 22 del RGPD (Regolamento Generale sulla Protezione dei Dati) si rimanda all'informativa dettagliata sul trattamento dei dati personali consultabile al link ipertestuale

### **Informazioni Generali**

La presentazione di dichiarazioni o di documenti falsi o attestanti cose non vere, ovvero l'omissione di informazioni dovute, in base alle quali vengono conseguite o trattenute indebitamente agevolazioni, comporta la revoca per intero dell'aiuto concesso o erogato, ovvero l'archiviazione della relativa domanda. Resta salva l'applicazione di eventuali sanzioni amministrative e penali.

L'aiuto viene concesso solo se

- · II/la richiedente al momento della presentazione della domanda detiene almeno tre unitá bovina adulte (UBA) di animali ammissibili a premio
- · risultano bovini da latte, ovini o caprini da latte nella propria azienda zootecnica
- · i richiedenti sono fornitori di latte o venditori diretti
- · non viene superato il carico di bestiame medio massimo al 1. giugno 2022

II/La richiedente è a conoscenza dei "Criteri per la concessione di aiuti destinati a compensare l'aumento dei costi per la produzione del latte", e in particolare che:

- · l'aiuto è concesso come contributo a fondo perduto a partire da tre UBA fino al massimo di 30 **UBA**
- · gli animali ammissibili ai fini del calcolo dell'aiuto, bovini, ovini e caprini da latte, sia in data 01.06.2022 che al momento della presentazione della domanda devono risultare nell'azienda zootecnica del/della richiedente
- I bovini da latte ammissibili ai fini del calcolo dell'aiuto devono avere partorito almeno una volta a partire dal 01.01.2021
- · il coefficiente di conversione per un bovino da latte é pari ad una UBA
- · gli ovini e caprini da latte al momento della presentazione della domanda devono avere un'età di almeno 365 giorni
- · il coefficiente di conversione per un ovino o caprino da latte é pari a 0,15 UBA
- · deve controllare la correttezza delle informazioni presenti nella banca dati veterinaria regionale e correggere eventuali errori prima della presentazione della domanda di aiuto.

### Animali ammissibili

la produzione di latte bovino: Sì

la produzione di latte caprino: NO

la produzione di latte ovino: NO

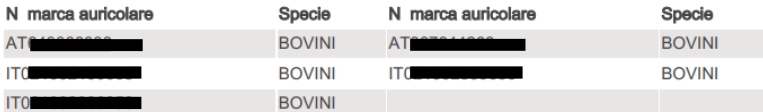

Per il calcolo dell'aiuto risultano ammissibili 5,00 UBA, di cui 5,00 UBA bovini, 0,00 UBA caprini e 0,00 UBA ovini. L'aiuto può essere concesso per 5,00 UBA.

L'aiuto concedibile è pari a euro 1.500,00.

## Dati aziendali

Denominazione impresa Codice fiscale Partita IVA  $\alpha$ Sede legale

#### Stato Provincia Comune SAN PANCRAZIO **ITALIA BOLZANO** CAP Frazione 39010 Via/Piazza Numero civico PEC Telefono E-mail  $\Omega$ PEC.SBB.  $\Delta$  $+39$ .com  $\mathsf{I}\mathsf{T}$

IBAN (deve essere intestato al/alla richiedente) **IT97** 61

Lingua nella quale si vogliono ricevere le comunicazioni dall'amministrazione: Italiano

## Localizzazione

Stato **ITALIA** 

Provincia **BOLZANO** 

Comune **SAN PANCRAZIO** 

CAP 39010

Frazione

Via/Piazza

Numero civico

#### Codice Ateco

01.41 - Allevamento di bovini da latte